## **Notepad++**

[Notepad++](https://notepad-plus-plus.org/)

## **Dateien aus der letzten Sitzung nicht öffnen**

Einstellungen → Optionen … → Sicherheitskopien → Aktuelle Sitzung für den nächsten Start merken deaktivieren.

From: <http://www.andreasgiemza.de/>- **Andreas' Wiki**

Permanent link: **[http://www.andreasgiemza.de/software\\_handreichungen/notepad](http://www.andreasgiemza.de/software_handreichungen/notepad)**

Last update: **2017/03/01 23:38**

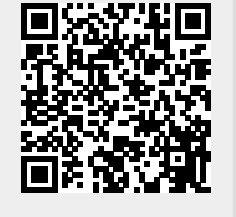